# Basic Desktop Telephone

Quick Start Guide

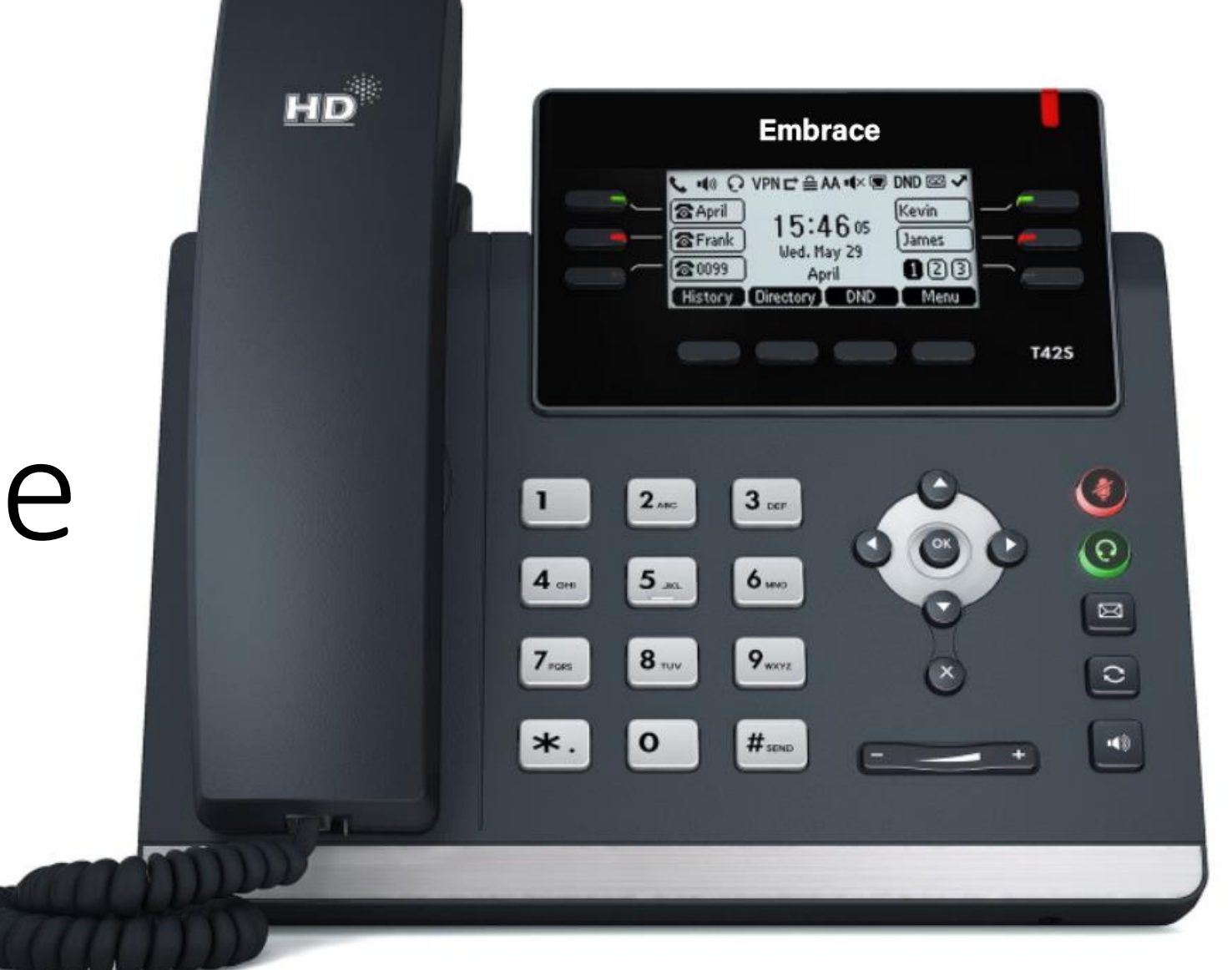

# What's Covered

- Overview of phone
- Place and receive calls
- Place calls on hold
- Redial and viewing local call history
- Make a conference call
- Park a call
- Transfer a call
- Access your voicemail

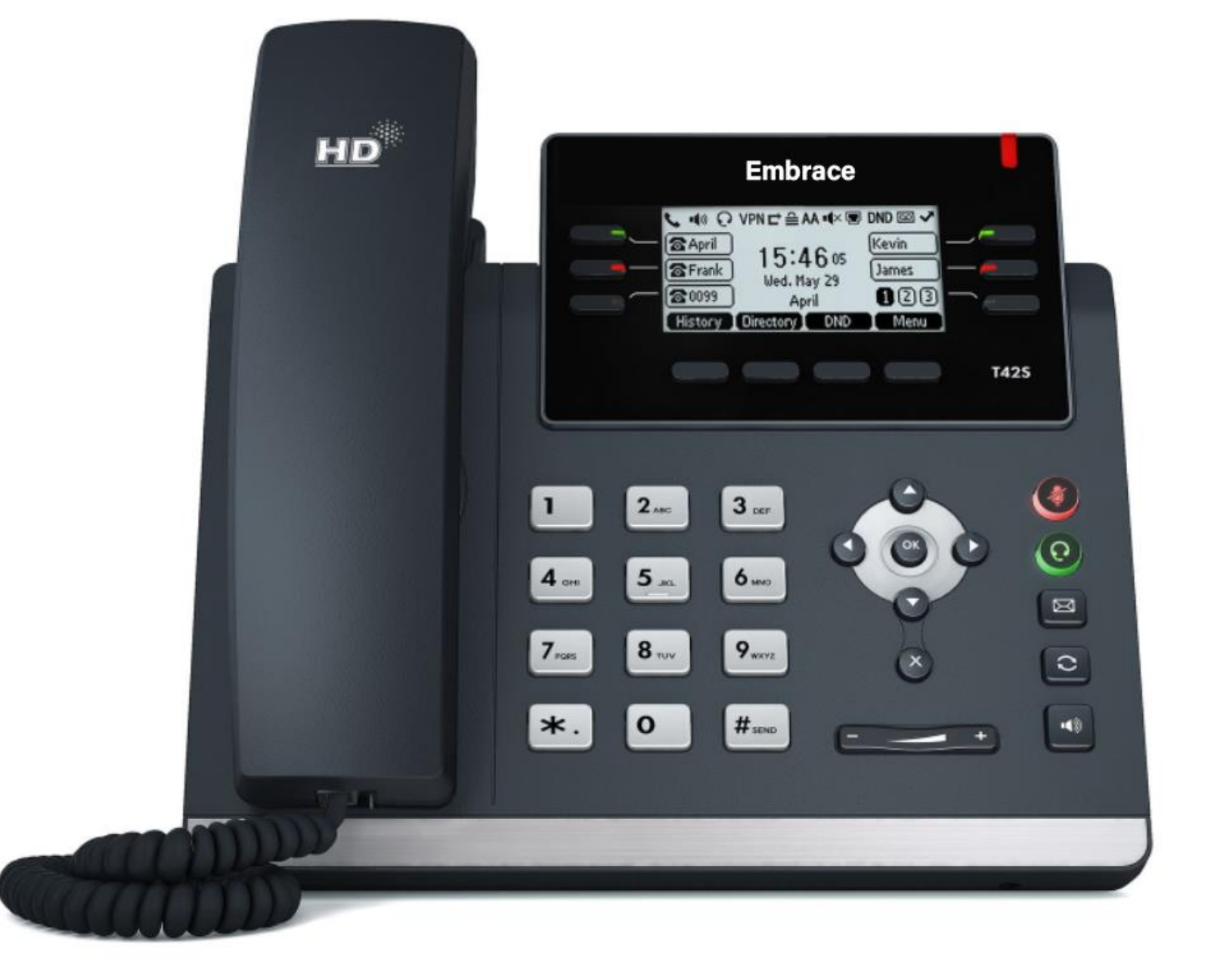

### Phone Keys

- Softkeys History, Directory, DND and Menu
- Line Keys (Line 1, Line 2, Parking and BLF)
- Menu. Н
- Turns Headset Off/On.  $\Omega$
- Turns Speakerphone Off/On.  $\langle \rangle$
- 浽 Mutes/Unmutes Speaker.
- Holds/Resumes a Call A.
- Transfers a Call. G-C
- Connects to Voicemail. X
- Left/Right Selects Accounts or Call Lists  $\textcircled{\textcircled{\#}}$
- Up/Down Selects Contacts or Entries  $\mathbf{A}(\mathbf{r})$
- Adjusts the Volume  $\frac{1}{2}$
- Confirms Actions. Answers Incoming Calls.  $($ ok $)$
- Cancels Actions. Rejects Incoming Calls. $\mathbf{x}$

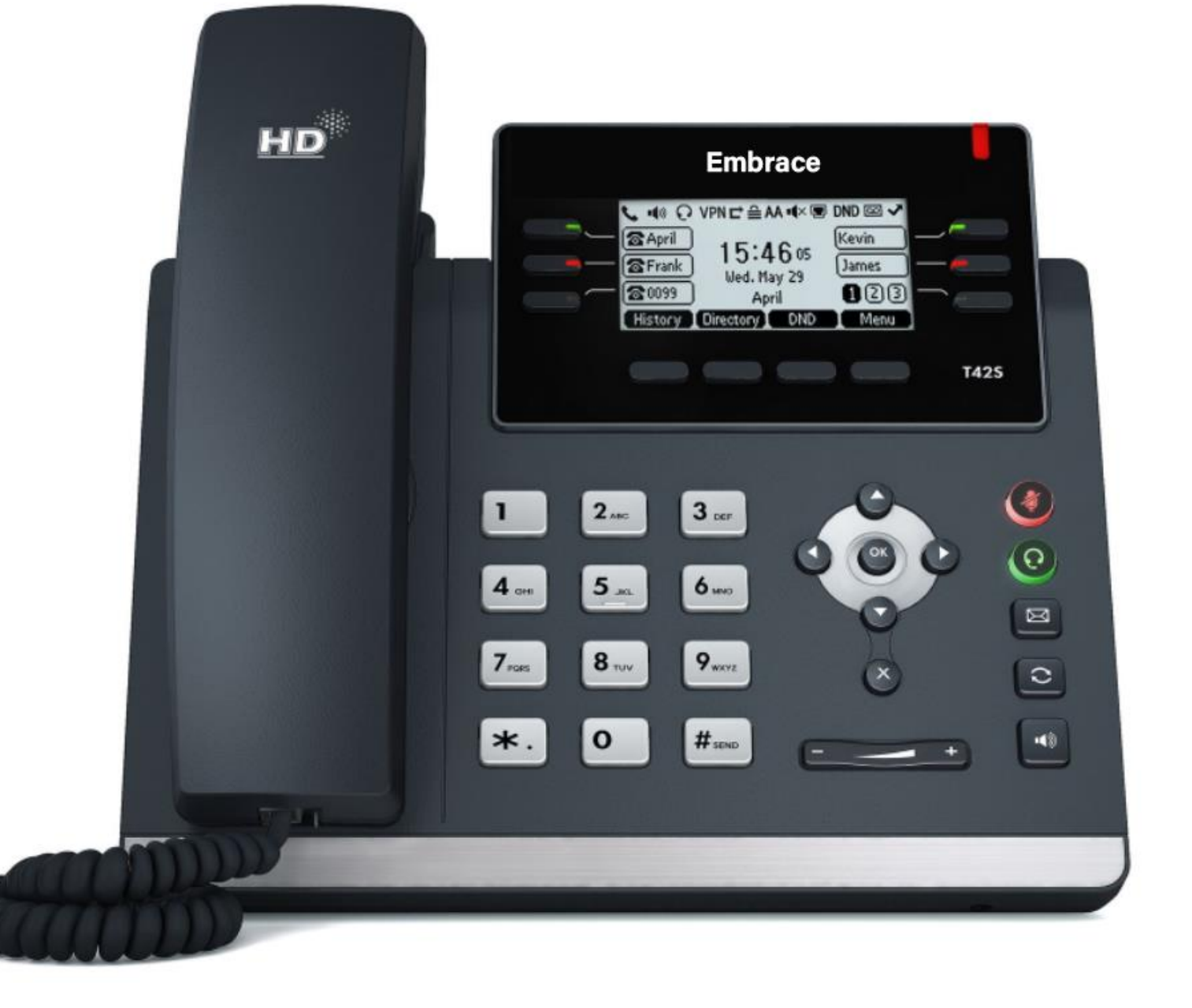

# Place a Call

Only one call can be Active at any time.

#### **To place a call, do** *one* **of the following:**

- Use the handset, headset or speakerphone, **first**. Enter the phone number and **Send**.
- Enter the number and **Send**. Use the handset, headset or speakerphone.
- Select a Contact from a call list and **Send**.

#### **To place a new call during an Active call, do** *one* **of the following:**

- Press a **Line** key. The Active call is placed on Hold. Enter a phone number and **Send**.
- Press **Hold** to place the Active call on Hold. Press **NewCall**. Enter a number and **Send**.

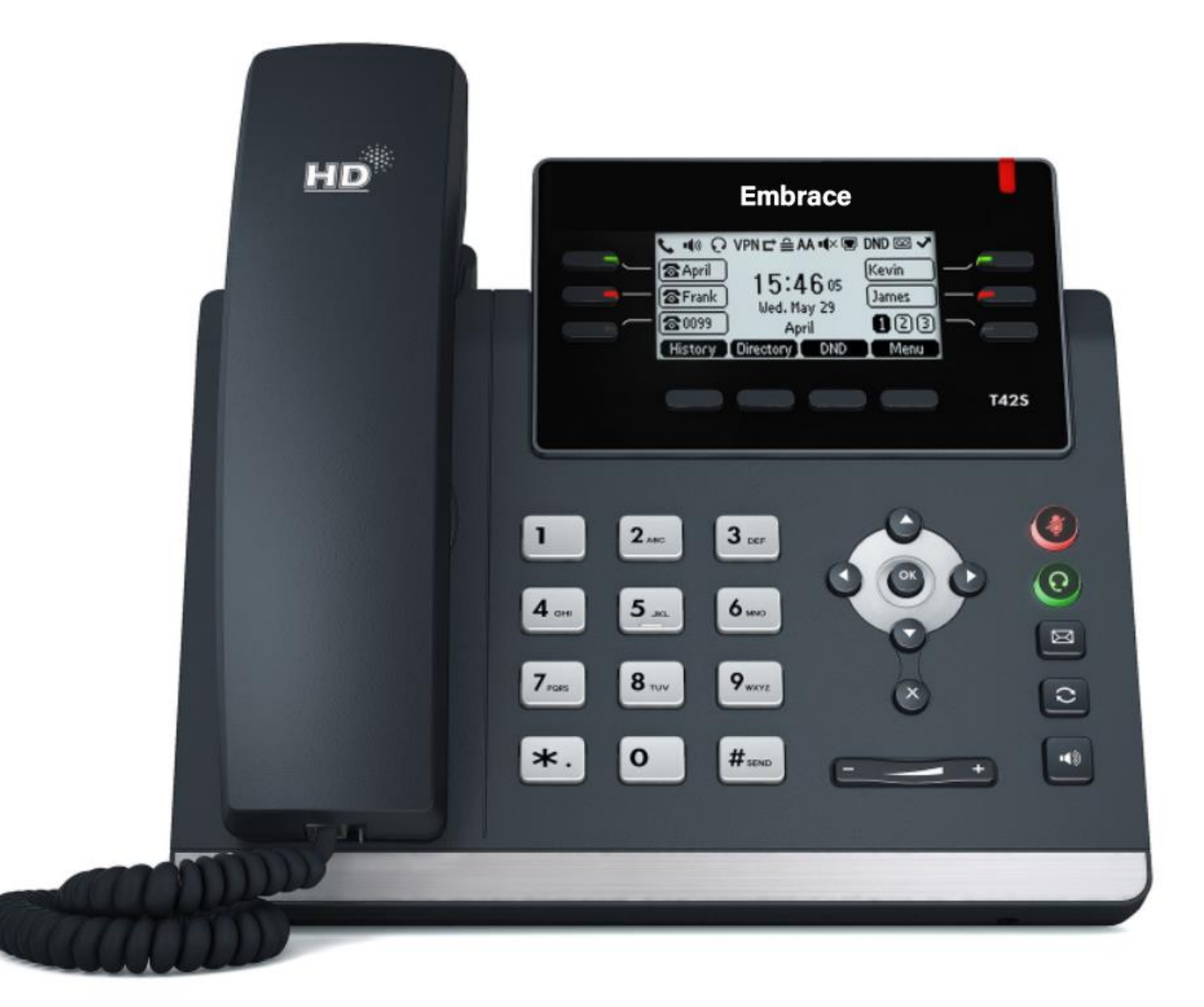

### Hold and Resume a Call

When a call is placed on **Hold**, it is "parked," and caller is unable to communicate with others on the line. Multiple calls can be on **Hold**.

During an Active call, select **Hold**. To resume, select the Held call and press **Resume**.

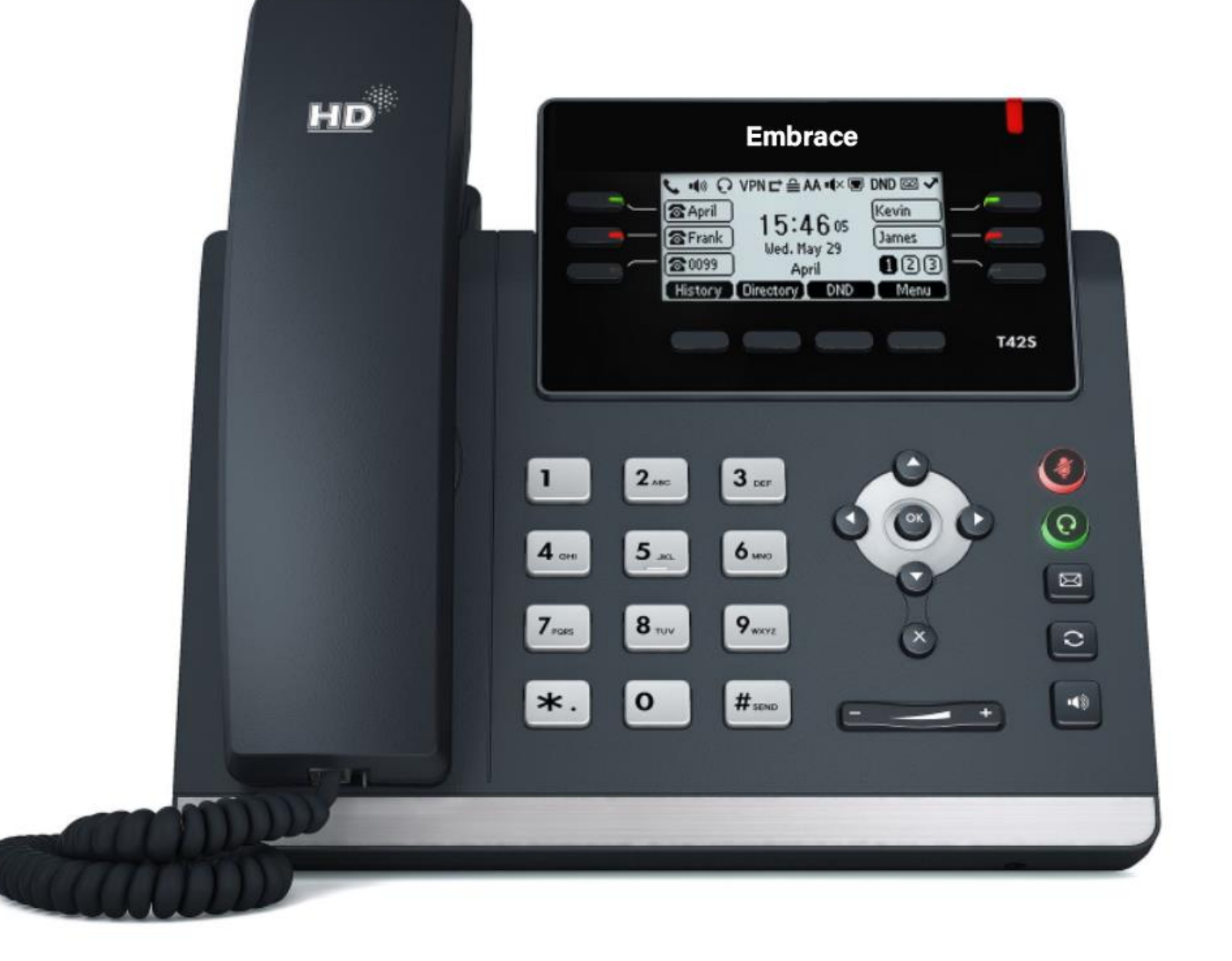

### Redial a Call

**Redial** options include:

- Redial the last dialed number: press **Redial** twice.
- Redial a previously dialed number: press **Redial** once to enter **Placed Calls** list. Use the up/down arrows to select the number and **Redial** or **Send**.

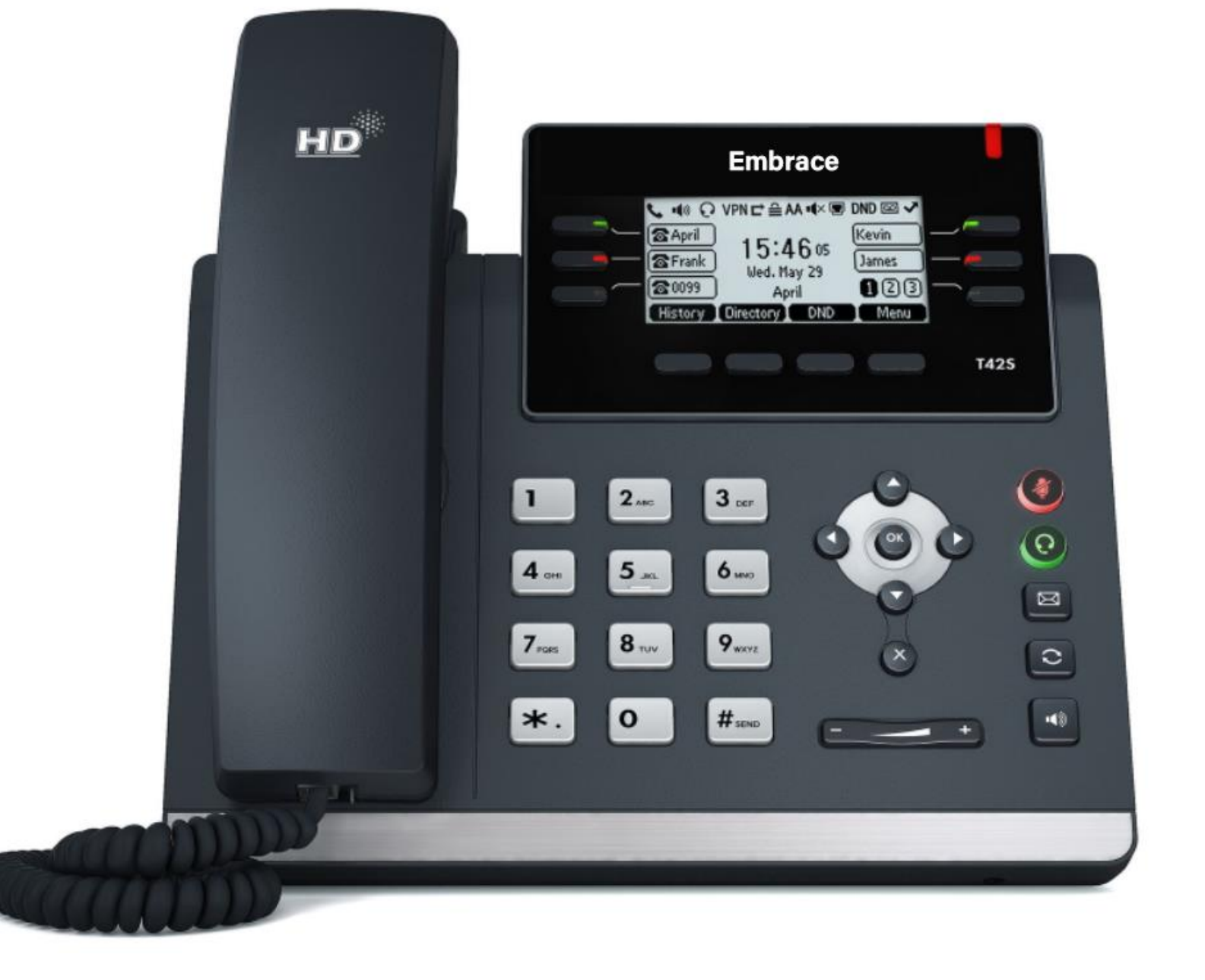

### Answer a Call

Use the handset, headset or speakerphone.

To answer a new call while on an Active call, press **Answer**. The current call is placed on **Hold**.

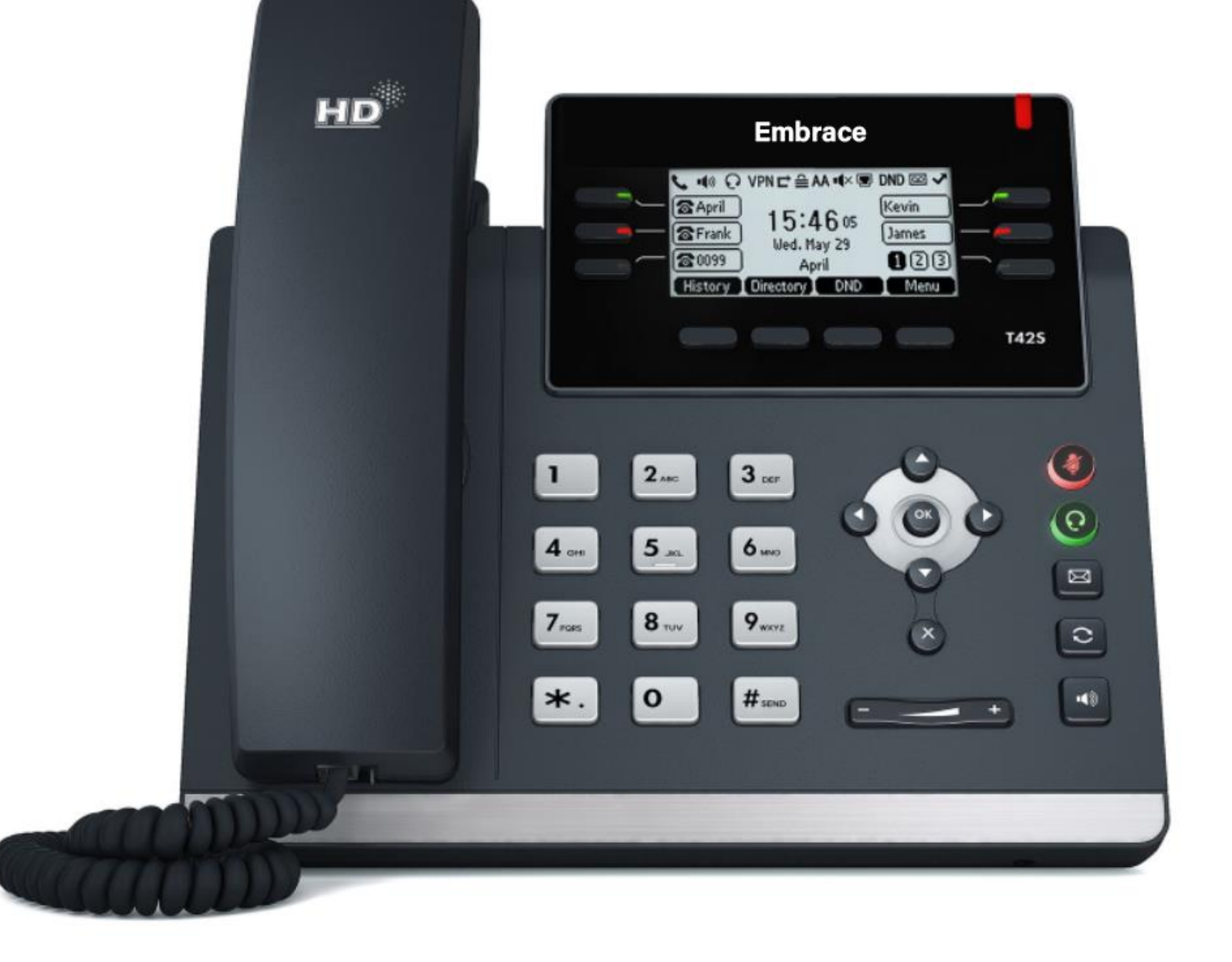

### Forward a Call

#### **To manually Forward incoming calls:**

- While the phone is ringing, press **FWD**.
- Enter a phone number and **Send**.

#### **To automatically Forward all calls:**

- Select **Menu>Features>Call Forward**. Select a **Line**, if available.
- Select a **Forwarding Type** *(Always, Busy, No Answer)*. If *No Answer* is selected, enter the number of rings or ring time before the call is forwarded.
- Enter a forwarding number and **Save**.

#### **To disable call forwarding:**

- Select **Menu>Features>Call Forward** and a **Line**, if multiple Lines.
- Select a **Forwarding Type > Enter > Disable > Save**.

#### **Forward a Call with Find Me / Follow Me**:

• Set up Find Me / Follow Me in Application Framework or the portal to forward calls.

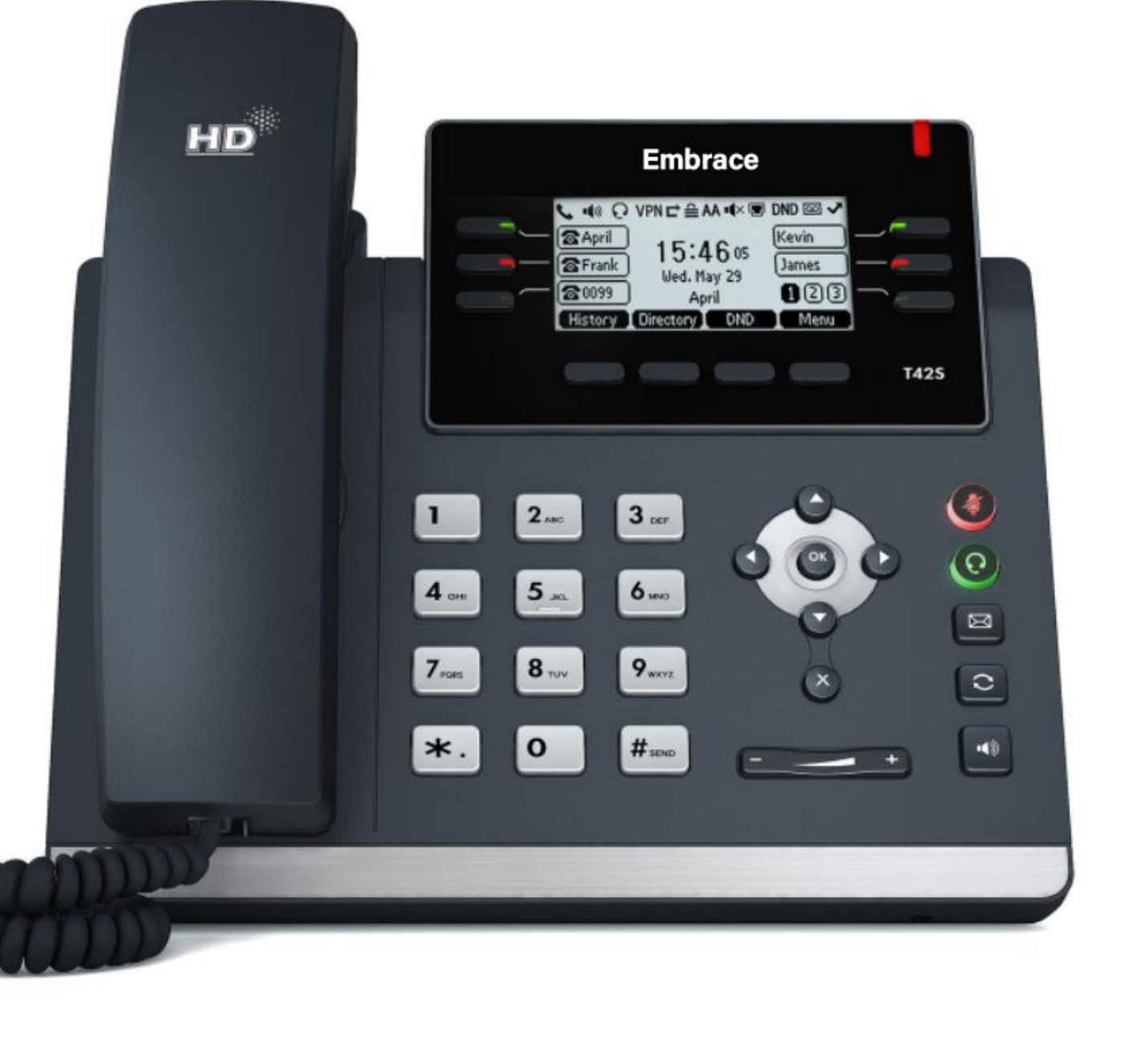

# End a Call

**To end an Active call**, replace the handset, press the headset or speakerphone key or **End Call**.

To end a **Held** call, navigate to the call and press **Resume > End Call**.

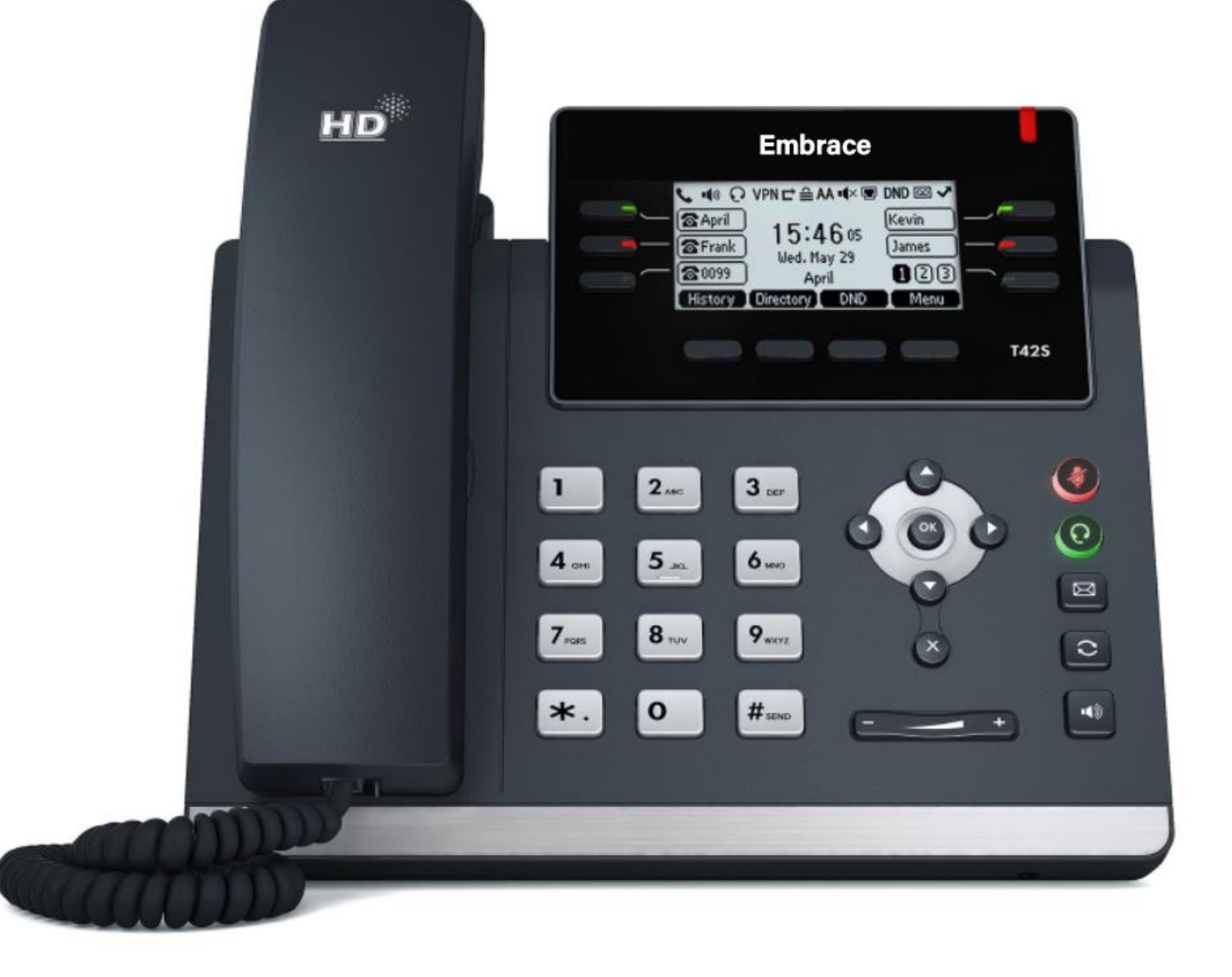

### Transfer a Call

**Transfer** a call as follows:

- Blind (automatic) Press **Transfer**. Enter a number or select a Contact and **Trans**.
- Attended (introduction) Press **Transfer**. Enter a number or select a Contact and **Send**. Press **Transfer** after the Contact answers.

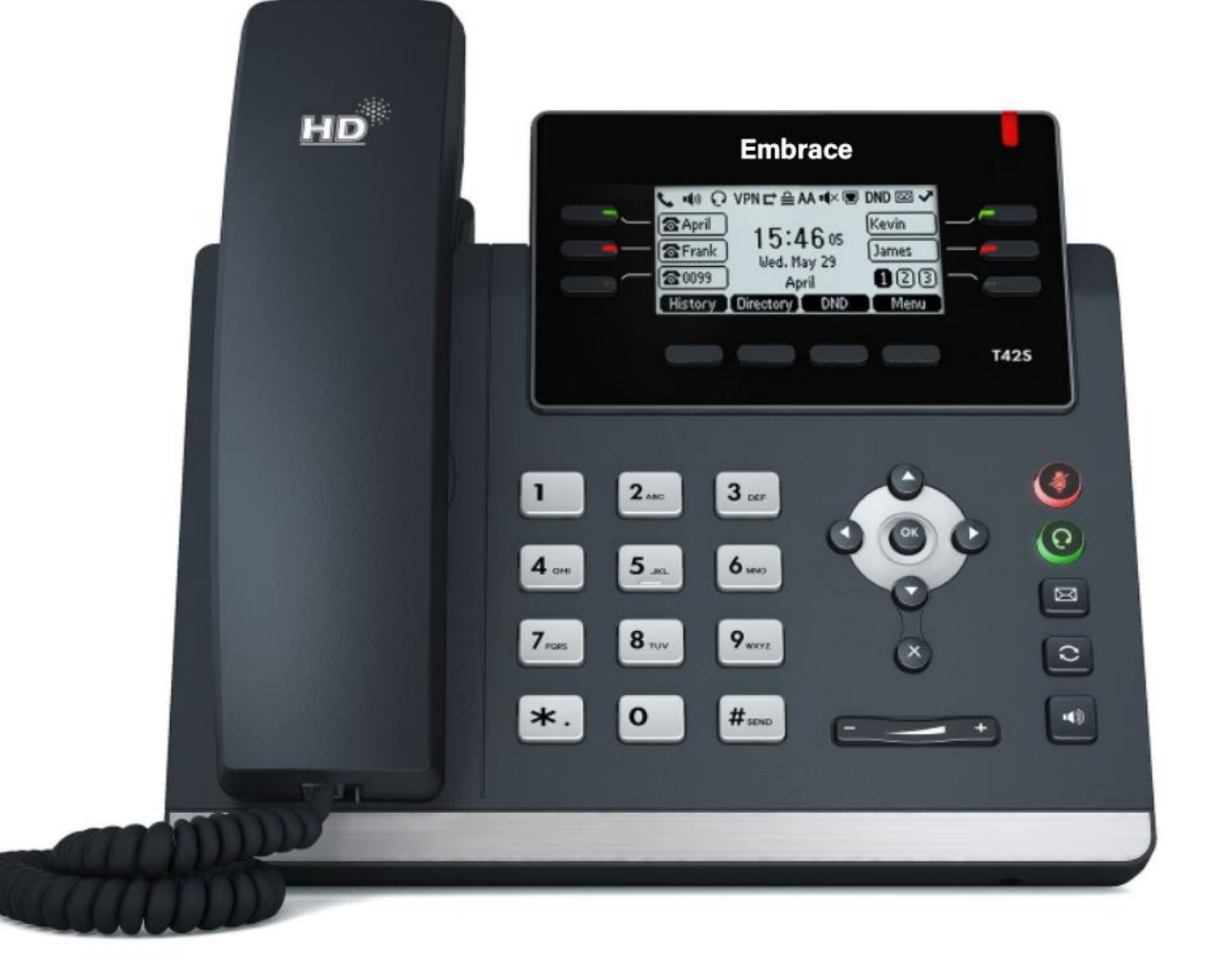

# Park a Call

If available, **Park** is used to place an Active call on Hold at one extension and pick it up at a different extension using *one* of the following methods:

#### **Softkey method**:

- To **Park** an Active call, press the **Park**  soft key.
- To **Retrieve** a parked call, press the appropriate Line or key.

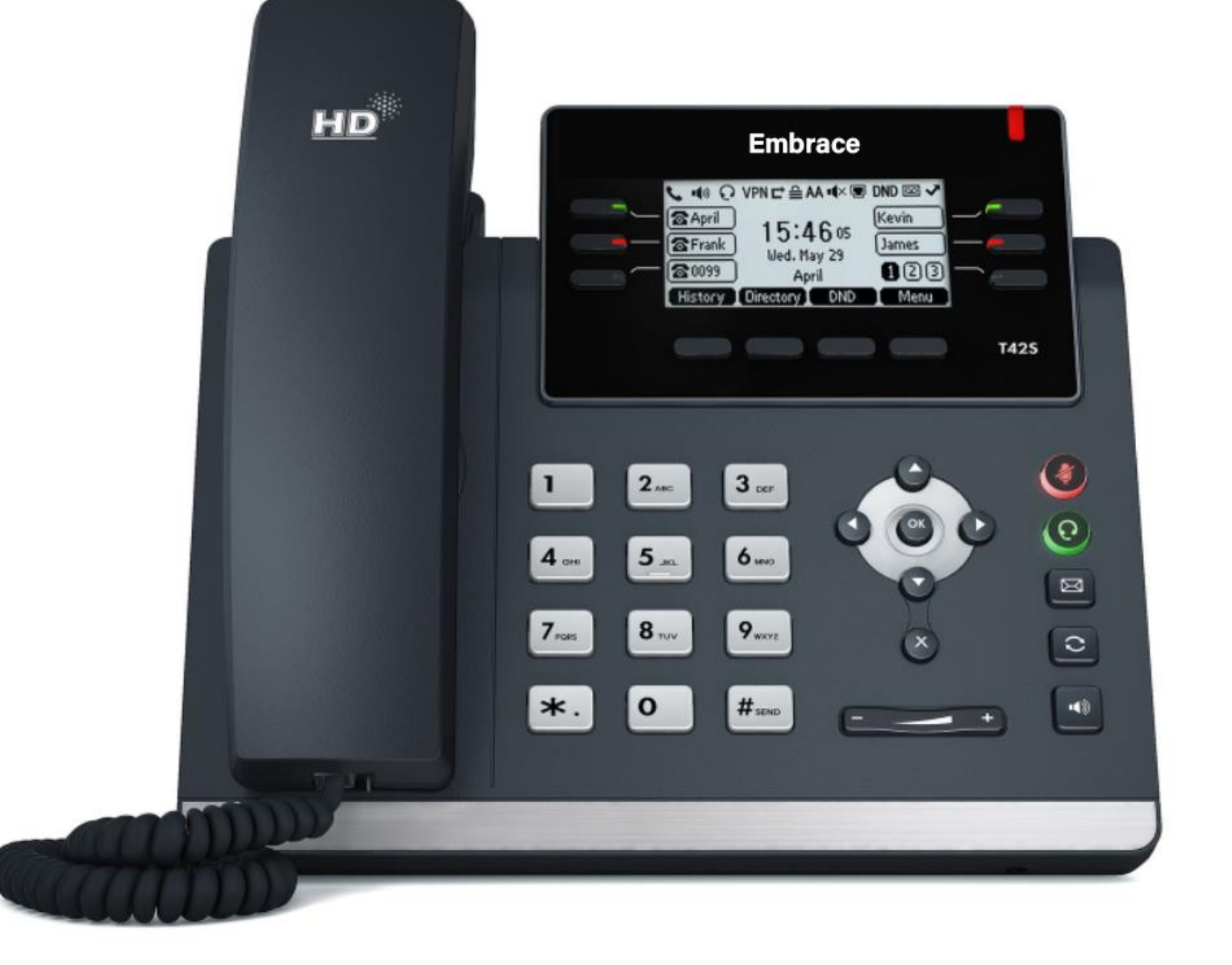

#### Do Not Disturb

When **Do Not Disturb** is enabled, the phone does not ring, and calls follow the next step in the extension's Find Me/Follow Me rule. (**If find-me-followhas been configured)**

**To enable/disable Do Not Disturb, press DND**.

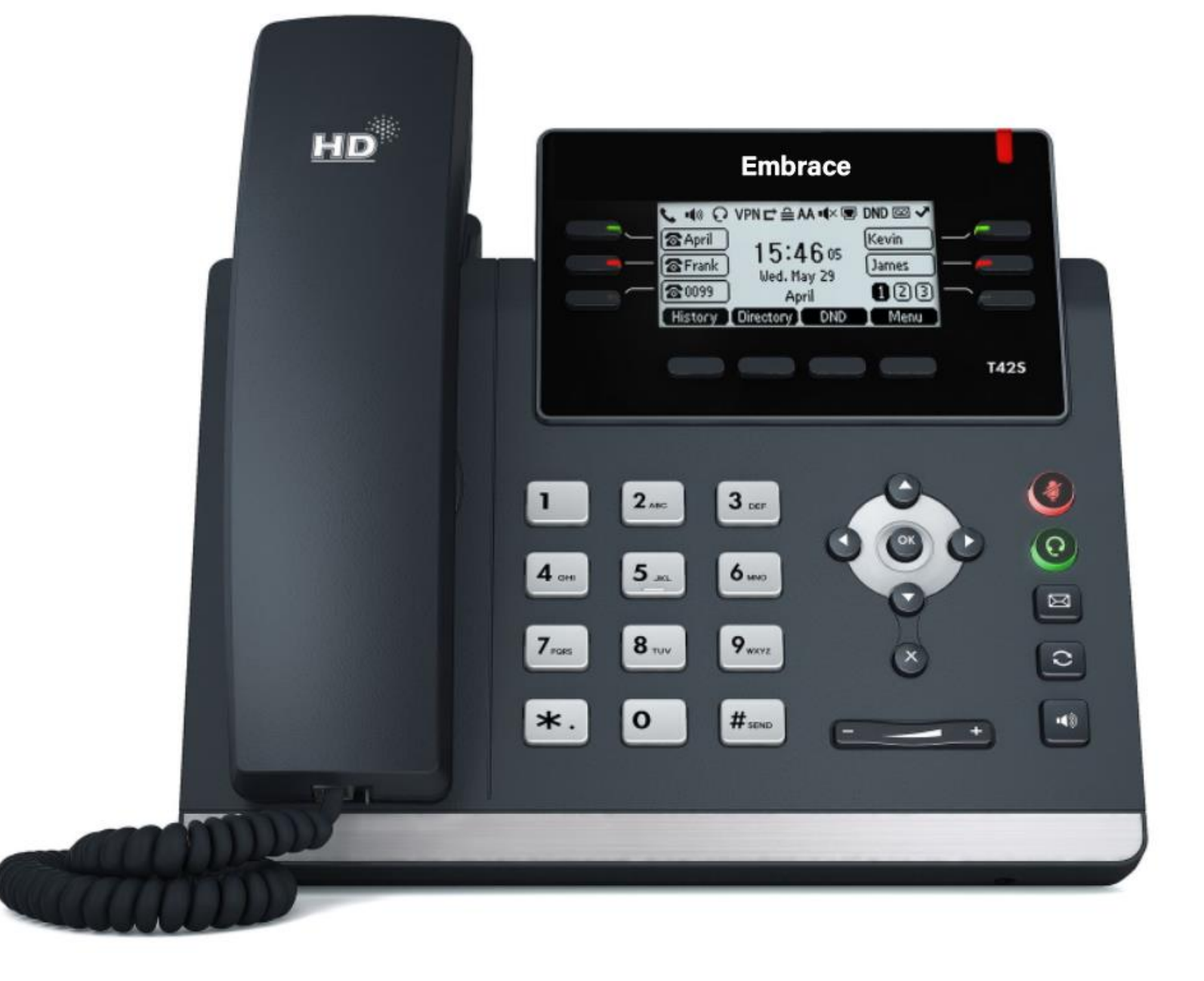

## Local Call History

The **History** list holds up to 100 entries and includes missed, received and placed calls. Icons indicate Placed, Received, Missed or Forwarded calls. Press the left/right arrow keys to switch among call lists.

- Press **History** when phone is idle and arrow up/ down to scroll through the list.
- Select an entry from the list, and select:
	- **Send** to call the entry.
	- **Delete** to remove the entry from the list.
	- **Option** > **Detail** to view the entry information.
	- **Option** > **Add to Contacts** to add to Contacts.

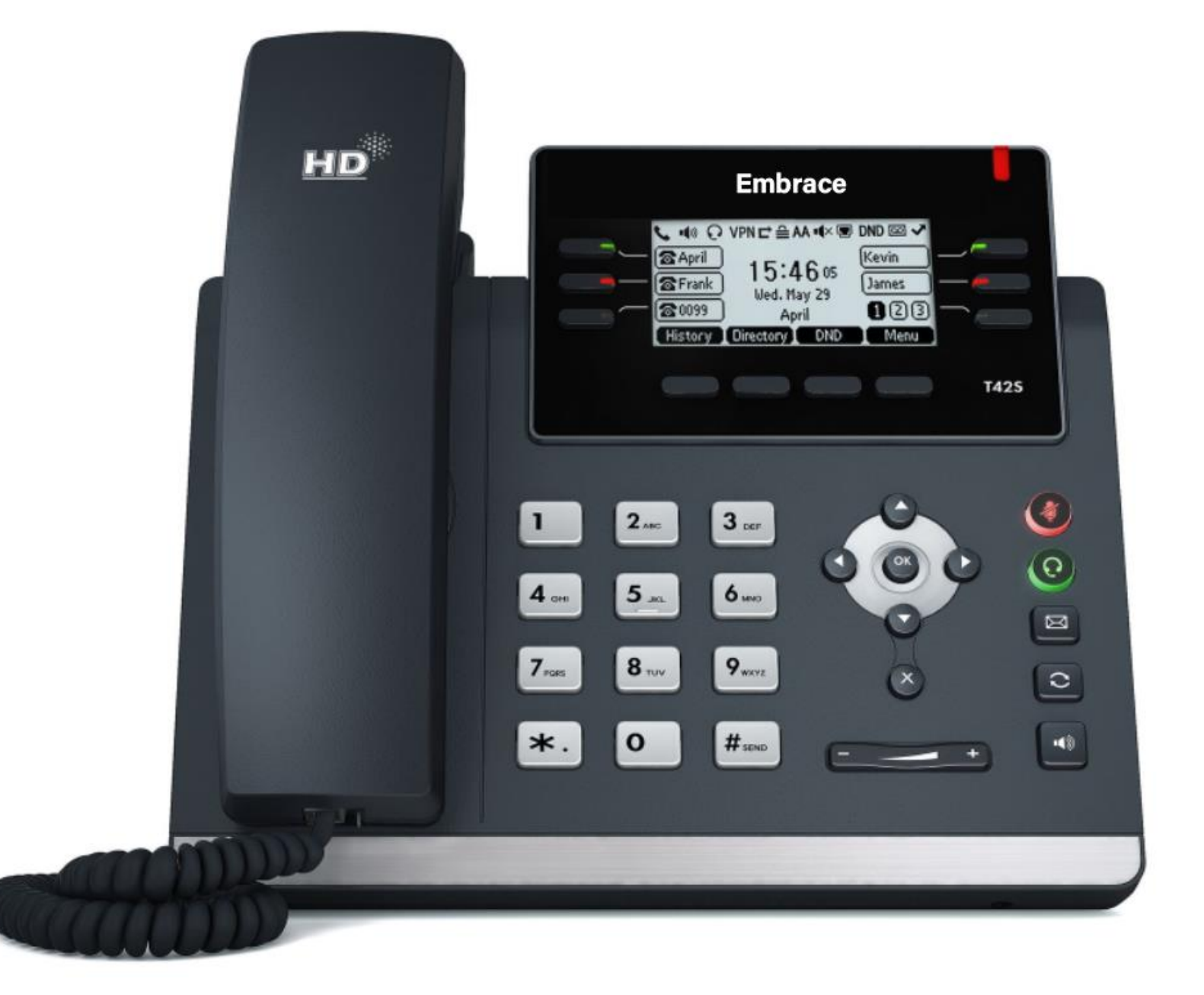

# Conference Calls

The phone supports up to three parties (including yourself) in a conference call.

#### **To initiate a Conference Call with two Contacts:**

- 1. Enter a phone number or use a Directory or call list to call a Contact.
- 2. After the call connects, select **Conference**.
- 3. Call the next Contact and select **Conference** or **Send**.
- 4. After the call connects, select **Conference**  again.

**To join an Active call and a Held call, press Conf**.

**To disconnect the call, press End Call**.

#### **Manage Conference Call options:**

- Select **Hold** to hold all Conference participants.
- Select **Resume** to enable all participants to hear the audio of everyone on the call.
- Select **Split** to end the conference and place the two participants on Hold in two separate calls.
- Press **Mute** to mute the conference call. All other participants can hear each other, but not you.

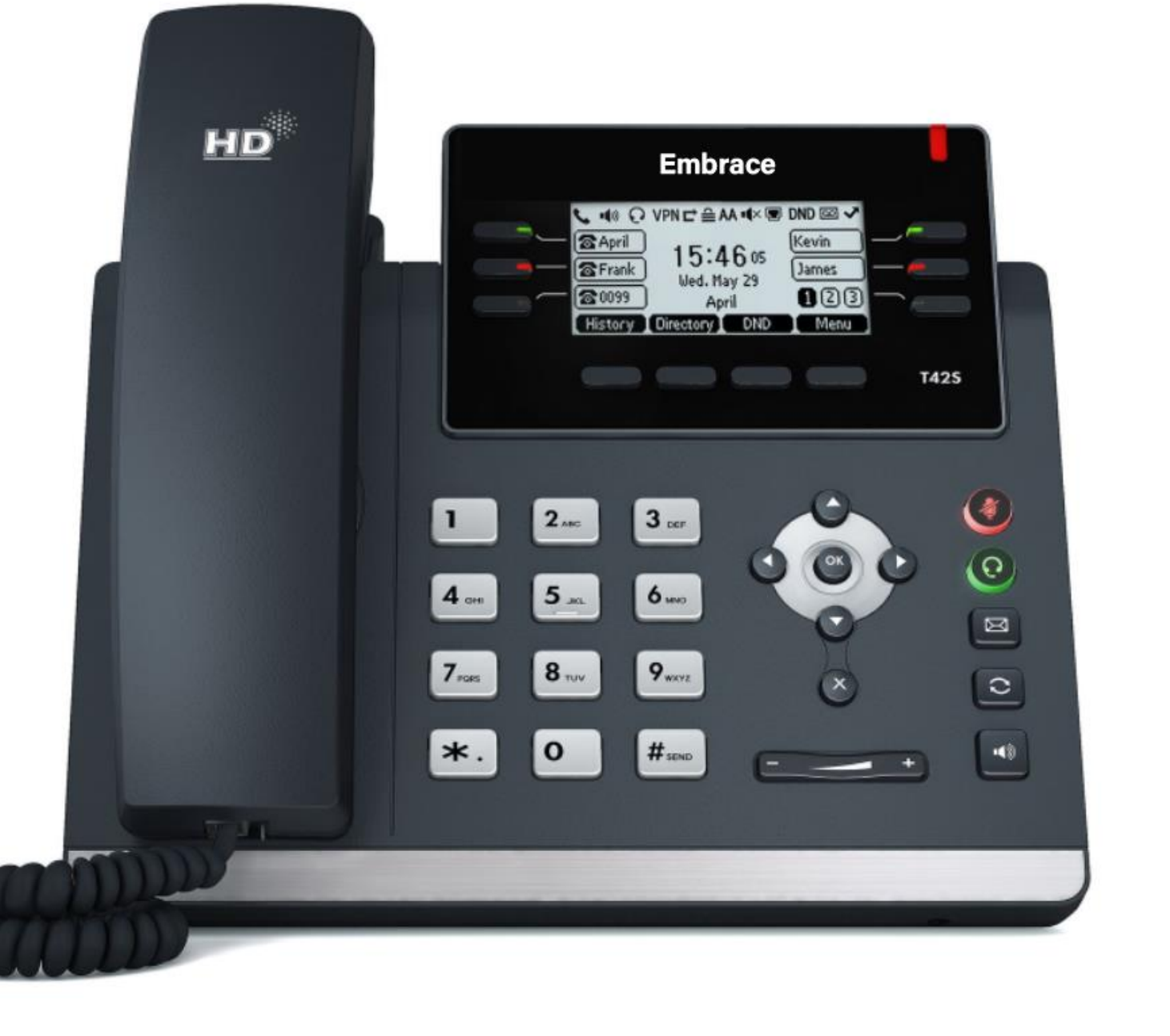

### Conference Calls Cont.

**To Manage individual participants:**

Press **Manage** to select the desired party, and press:

- **FarMute** to mute the party. The muted party can hear everyone, but no one can hear the muted party.
- **Remove** to remove the party from the call.
- **New Call** to place a new call.
- **Back** to return to the previous screen.
- **End Call** to disconnect the conference call

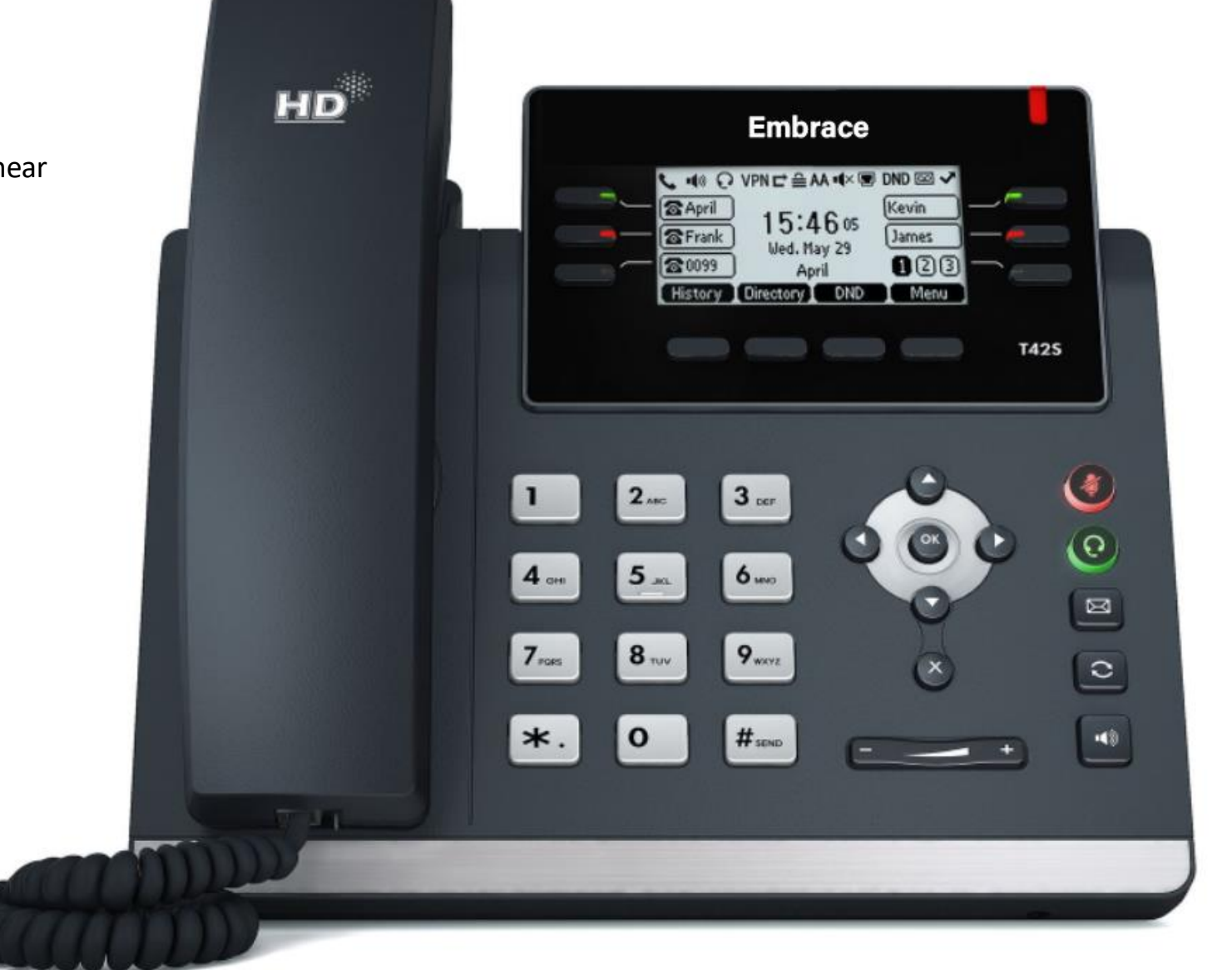

# Mute Microphone

To enable/disable the phone's microphone, press **Mute**.

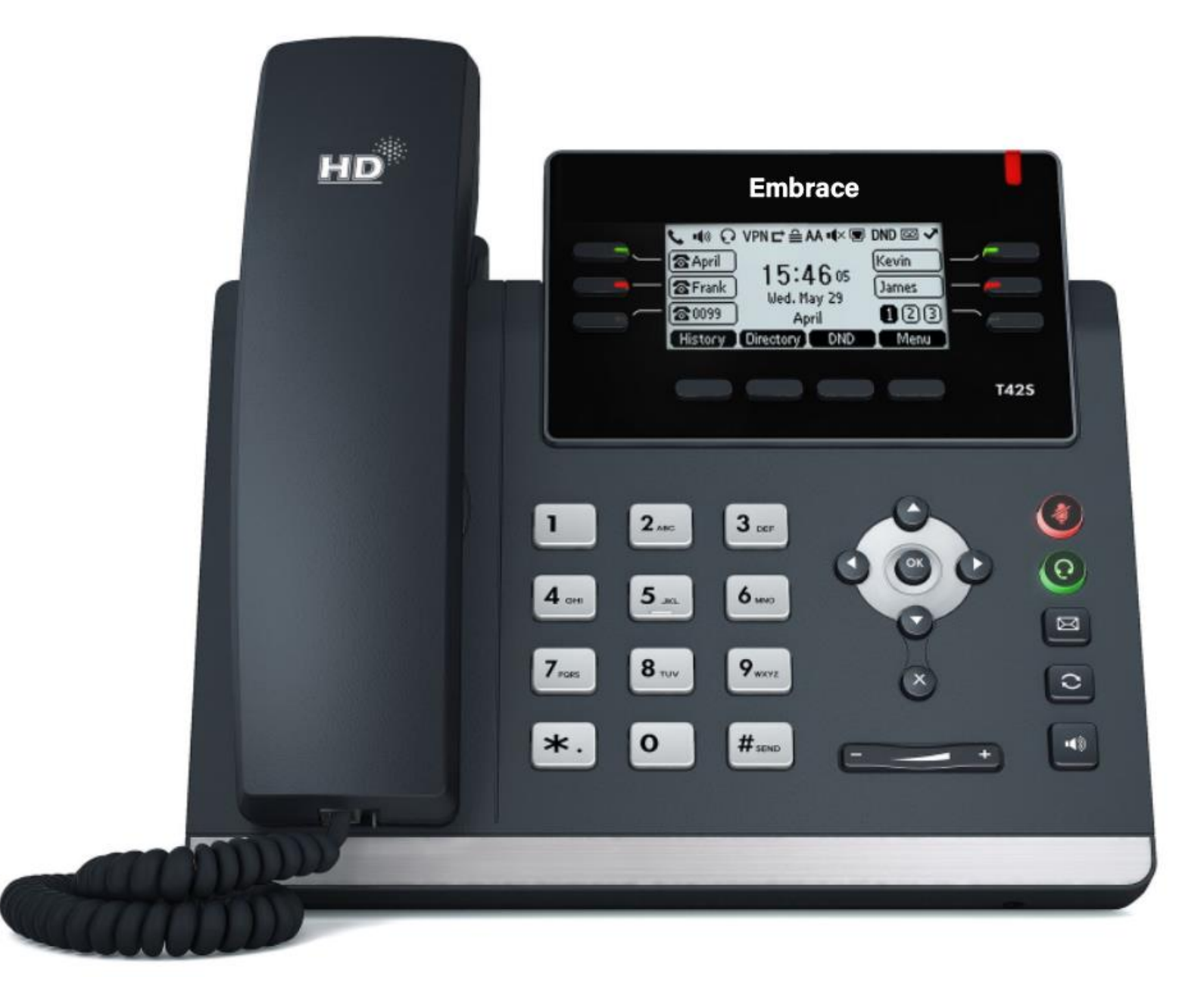

### Adjust Volume

Press **Volume** up/down during a call to change Active call volume, or when the phone is idle or ringing to change ringer volume.

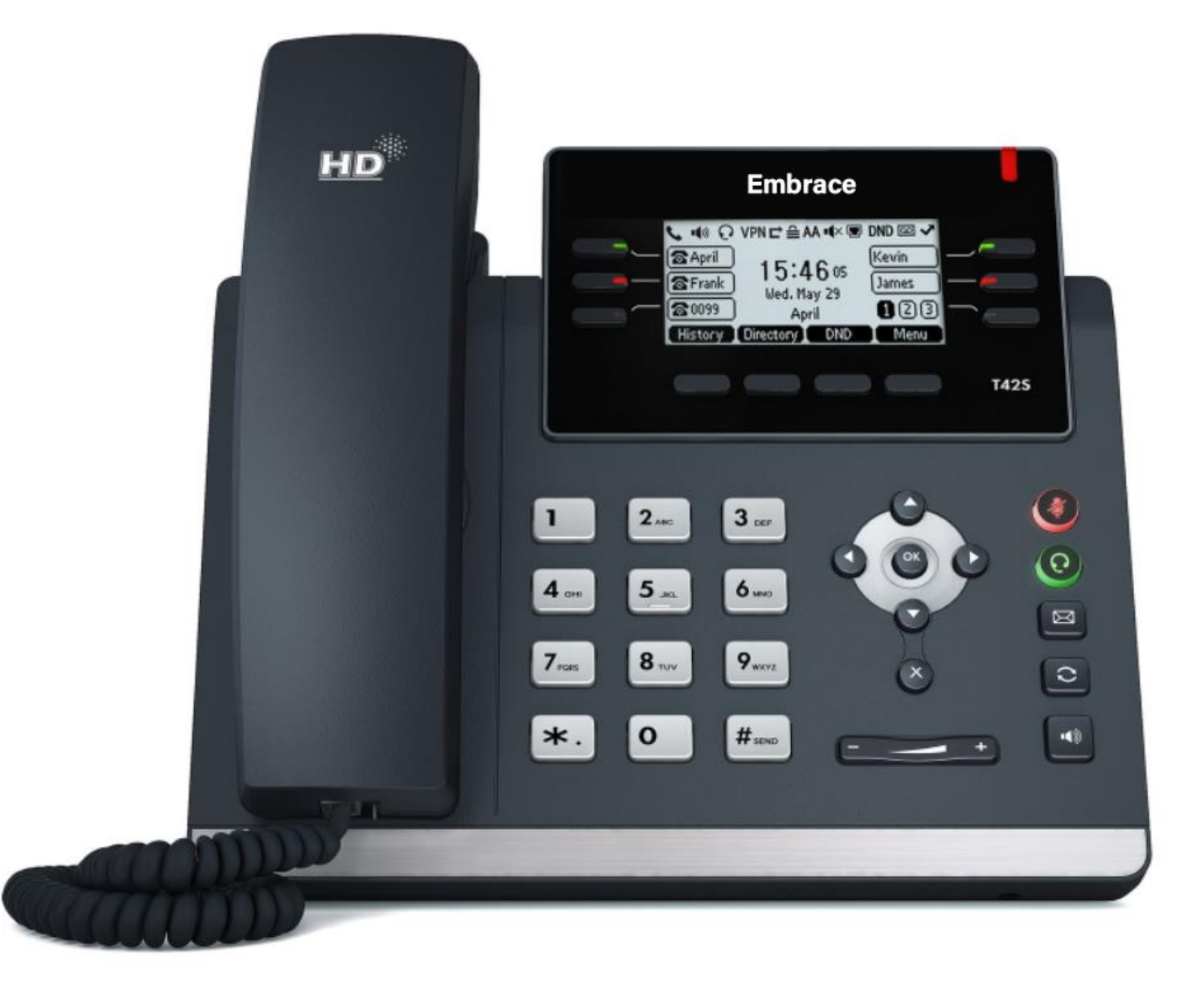

# Speed Dial

**If available,** use **Speed Dial** for frequently used or hard to remember numbers by assigning a phone number to a digit key. Contact a site administrator to determine which options may be available to set up **Speed Dial**:

- The phone's menus or soft keys.
- The portal (Individual Phone Settings).
- Application Framework (Phone Settings).

**To place a call using Speed Dial:**

• Long-press the appropriate preset **Speed Dial** key.

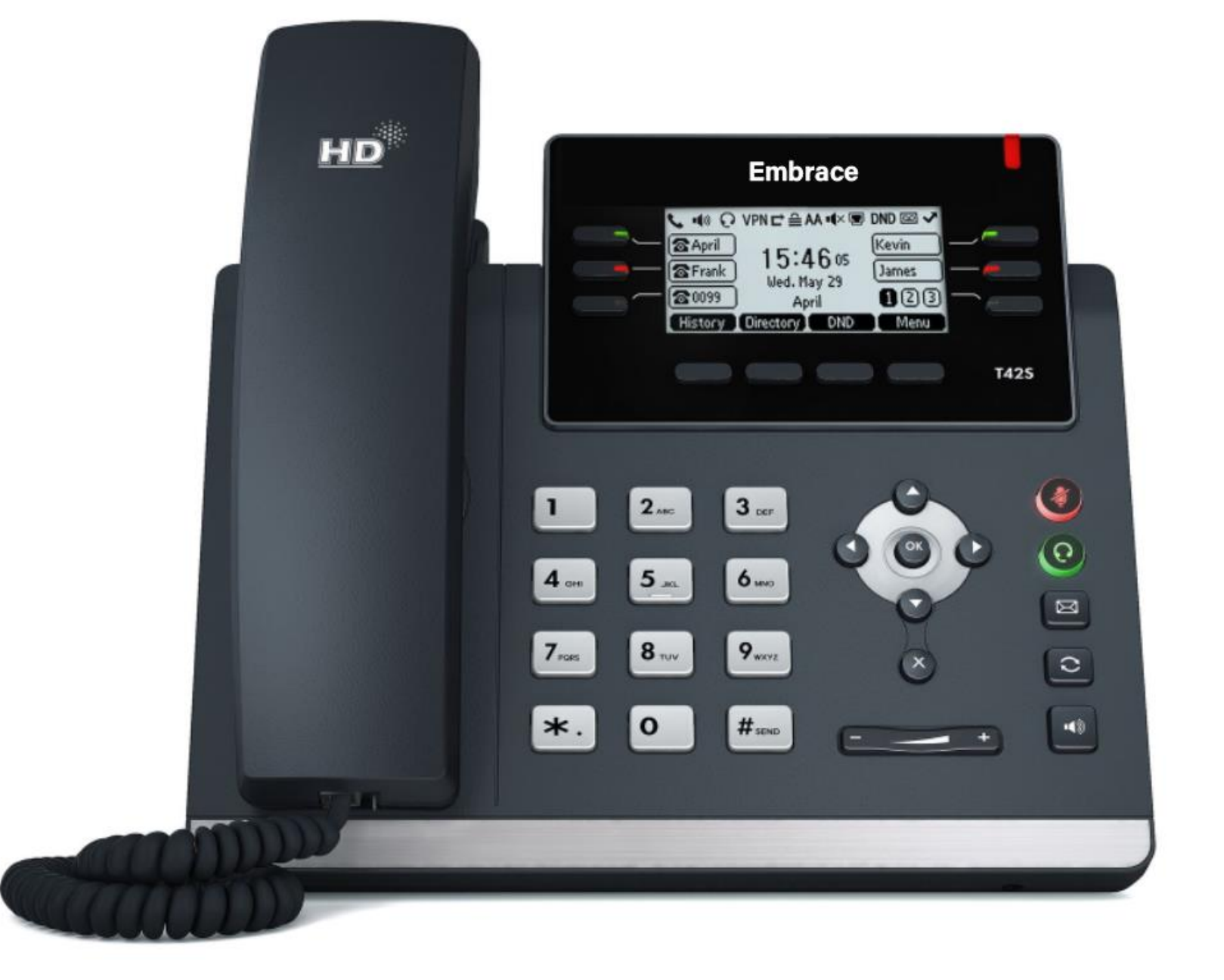

### Voicemail

To retrieve Voicemails, press **Message > Connect** or **Connect**, depending on the phone model and follow the prompts.

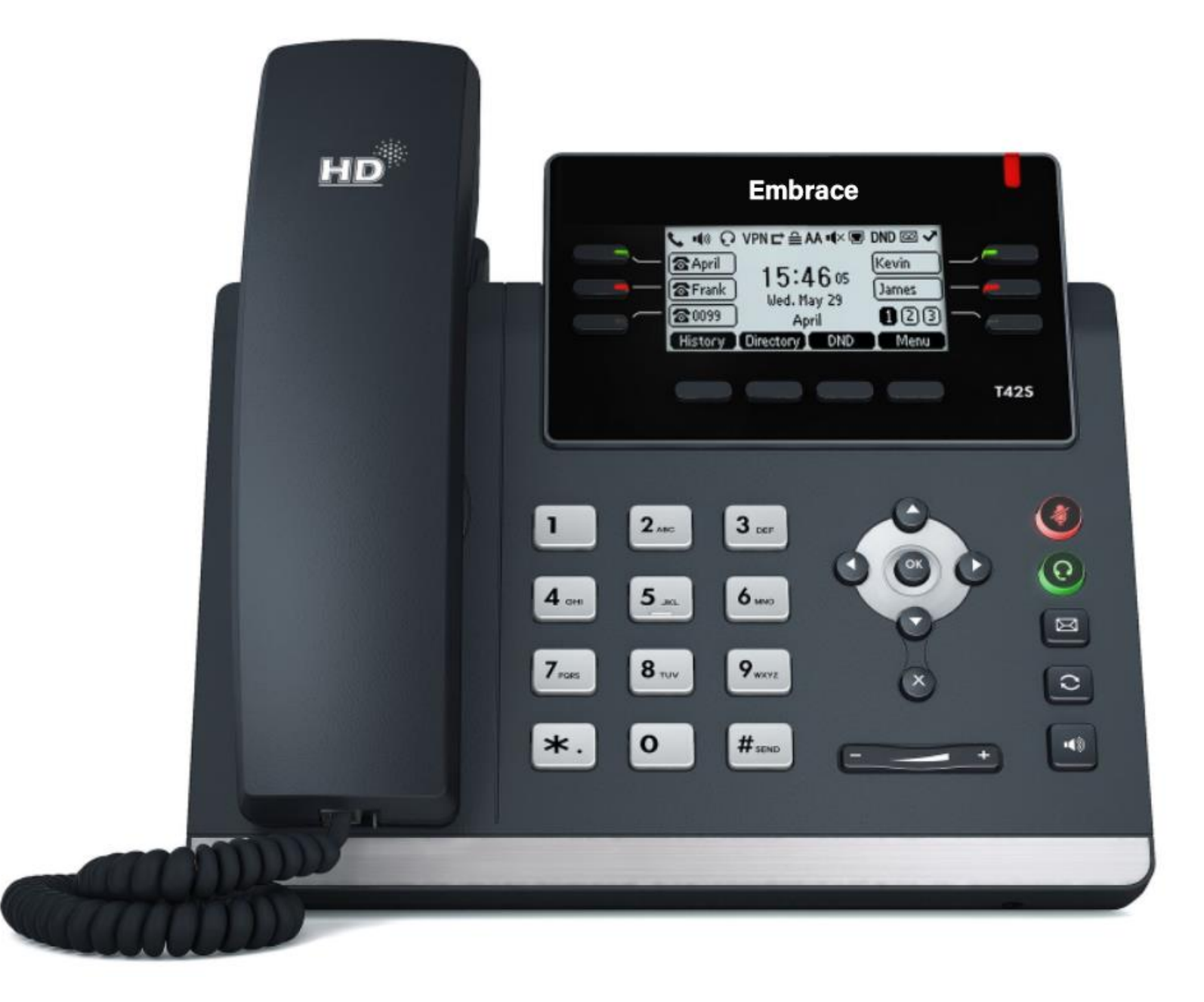